# **Honeywell**

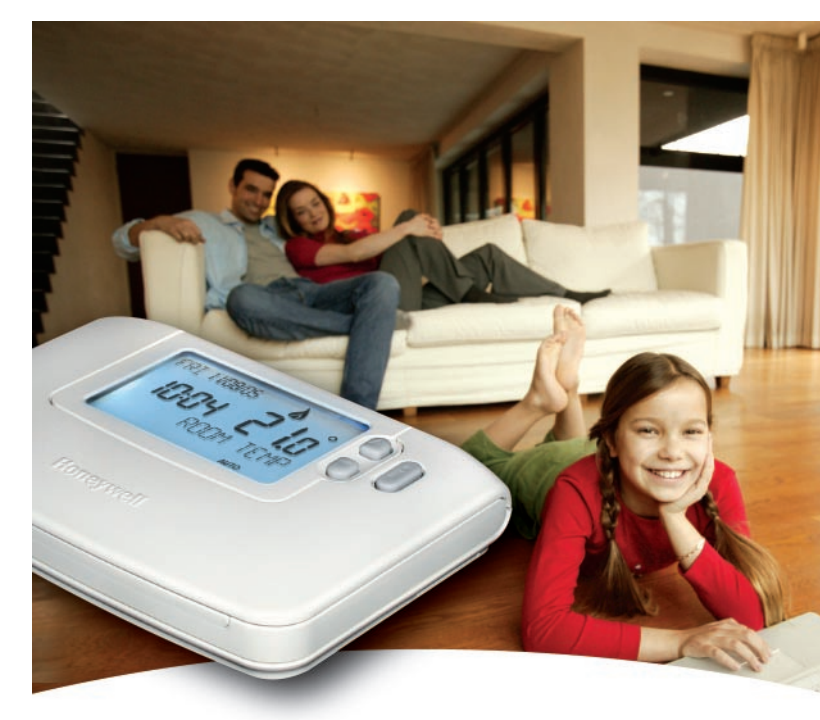

# **CM907 - Manuale dell'utente**

**Cronotermostato settimanale**

# **Descrizione**

Honeywell CM907 è un Cronotermostato, progettato per controllare in modo efficiente il sistema di riscaldamento e garantire una temperatura gradevole quando si è in casa e un risparmio energetico quando si è fuori casa. Le istruzioni che seguono spiegano come programmare e utilizzare il Cronotermostato per ottenere il massimo comfort al minimo costo.

# **Caratteristiche**

**L'interfaccia utente ergonomica** prevede un tasto '**OK**' che rende estremamente facile l'uso del Cronotermostato e consente un controllo continuo.

La **visualizzazione dinamica del testo** fornisce un feedback "su schermo" e assistenza operativa all'utente.

Il **grande schermo LCD (Liquid Crystal Display) con retroilluminazione** offre una maggiore semplicità e una visione più chiara, anche al buio.

Il **programma di riscaldamento per 7 giorni** consente di impostare il Cronotermostato in modo indipendente per ogni giorno della settimana, in base al proprio stile di vita e con il massimo risparmio energetico.

I **6 livelli di temperatura indipendenti per ogni giorno** consentono di impostare 6 temperature (da 5 a 35°C), per godere ogni giorno di un comfort economico

Il **tasto Vacanza** consente di risparmiare energia abbassando la temperatura, per un periodo di tempo compreso tra 1 e 99 giorni, mentre si è lontani da casa e riportandola al valore normale al ritorno.

Il **tasto Party** consente di mantenere (o regolare) temporaneamente la temperatura corrente per un periodo compreso tra 1 e 23 ore. Utile quando si hanno ospiti o si rimane fuori casa per poco tempo.

Il **tasto Festivo** esegue il programma della domenica per un determinato numero di giorni (da 1 a 99), quindi si può fare seguire al Cronotermostato questo programma se vi sono uno o più giorni festivi.

La **modifica automatica dell'ora in legale/solare** regola automaticamente l'orologio per "l'ora di risparmio della luce".

La **memoria interna** conserva il programma dell'utente per un tempo indeterminato, affinché non vada mai perduto – anche quando si rimuovono le batterie.

Il **sensore della temperatura esterna** (accessorio opzionale) può essere montato sul Cronotermostato per visualizzare la temperatura all'esterno della casa.

Il sensore remoto della temperatura (accessorio opzionale) può essere montato sul Cronotermostato per controllare la temperatura della stanza da un altro luogo, nascondendo il Cronotermostato.

L'opzione **Optimum Start (Avvio ottimale)** è una funzione avanzata che assicura che vengano raggiunge le condizioni di temperatura ottimali nei tempi richiesti.

### **ACS Environmental Controls**

Via P. Gobetti, 2/B 20063 Cernusco Sul Naviglio MILANO Tel. (39) 02 92146.1 Fax (39) 02 92146.402 www.honeywell.it

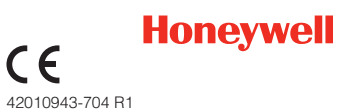

© 2005 Honeywell International Inc.

# **Layout dei controlli**

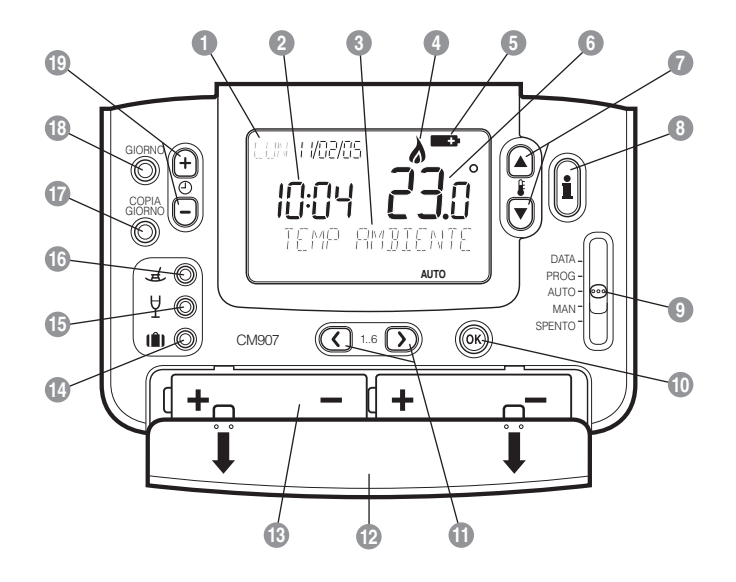

**17** 

**19 18**

**16** Tasto funzione Festivo

Tasto Copia Giorno Tasto Seleziona Giorno Tasti per la modifica dell'ora

Tasti per la programmazione Coperchio delle batterie Scomparto delle batterie Tasto funzione Vacanza Tasto funzione Party

- Visualizzazione del giorno / della data **1**
- Visualizzazione dell'ora **2**
- Visualizzazione dinamica del testo **3**
- Indicatore di bruciatore acceso **4**
- Indicatore di batteria quasi scarica **5**
- Visualizzazione della temperatura **6**
- Tasti per la modifica della temperatura **7**
- Tasto per la ricerca della temperatura **8**
- Cursore **9**

# **Sommario**

# **CONFIGURAZIONE DEL CM907 – Prima di cominciare**

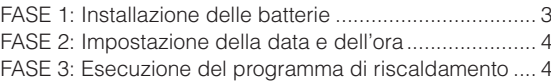

# **PROGRAMMAZIONE DEL CM907 – Efficiente uso quotidiano**

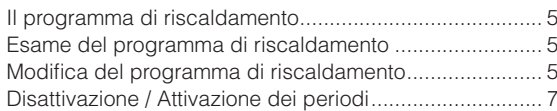

# **USO DEL CM907 – Uso delle funzioni**

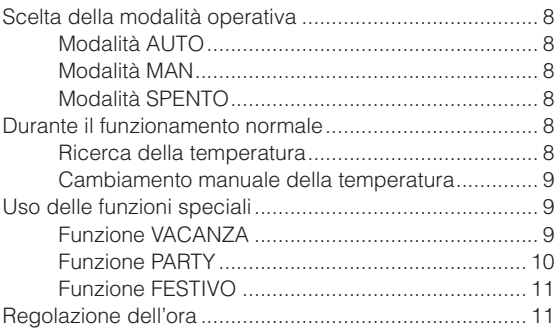

# **MESSA A PUNTO DEL CM907 – Impostazione delle preferenze**

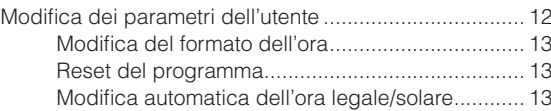

# **DOMANDE FREQUENTI E RISOLUZIONE DEI PROBLEMI**

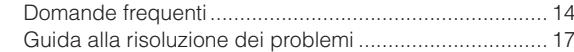

### Prodotto per conto della Environment and Combustion Controls Division di Honeywell Technologies Sàrl, Ecublens, Route du Bois 37, Switzerland, dal suo Rappresentante Autorizzato Honeywell International Inc.

- Tasto verde OK **10**
- 

# Prima di cominciare **CONFIGURAZIONE DEL CM907**

Questa sezione mostra come configurare e far funzionare il Cronotermostato con 4 semplici passaggi:

# FASE 1: Installazione delle batterie

**Nota:** Seguire le istruzioni contenute in questa sezione solo se il display del Cronotermostato è spento (non appaiono simboli o numeri). Se il display visualizza alcune informazioni andare alla **FASE 2 : Impostazione della data e dell'ora**.

### **Per installare le batterie:**

- **a.** Sollevare il coperchio anteriore del Cronotermostato per scoprire il coperchio delle batterie e i controlli del Cronotermostato.
- **b.** Rimuovere il coperchio delle batterie spingendolo verso il basso e facendolo scorrere all'infuori.
- **c.** Inserire le 2 batterie alcaline AA LR6 fornite assieme al Cronotermostato, verificando che l'orientamento sia corretto (vedere '**Layout dei controlli**' a pagina 2).
- **d.** Poco dopo il Cronotermostato visualizza le informazioni sul display ed è pronto all'uso.
- **e.** Rimettere il coperchio delle batterie spingendolo nuovamente in posizione nella parte anteriore del Cronotermostato.

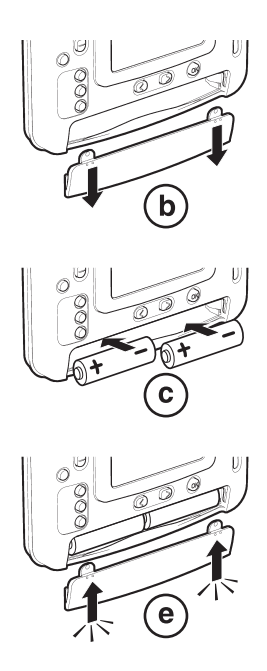

Prima di cominciare

# **CONFIGURAZIONE DEL CM907**

# FASE 2: Impostazione della data e dell'ora

# **Per impostare la data e l'ora:**

**a.** Spostare il cursore nella posizione **DATA**. Sullo schermo viene visualizzato 'REGOLARE GIORNO' ed il giorno lampeggia.

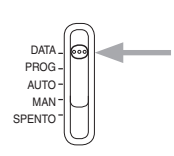

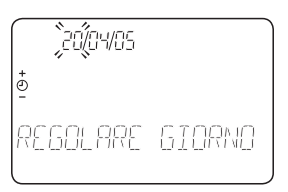

- **b.** Utilizzare i tasti  $\Theta$   $\Theta$  o  $\Theta$  per impostare il giorno corretto. Premendo uno di questi tasti viene visualizzato 'GIORNO OK?'. Una volta raggiunto il giorno corretto, premere il tasto verde OR per la conferma.
- **c.** Ora inizia a lampeggiare il mese e viene visualizzato 'REGOLARE MESE'. Modificare il mese e con la medesima modalità anche l'anno utilizzando i tasti  $\Theta$   $\Theta$  o  $\Theta$  e poi premere il tasto verde  $\Theta$  per salvare le modifiche effettuate. (Se è stata immessa una data non valida, l'unità torna all'inizio della modalità dell'impostazione della data.)
- **d.** Dopo aver impostato la data, inizia a lampeggiare l'ora e viene visualizzato 'REGOLARE ORA'.
- **e.** Utilizzare i tasti  $\Theta$   $\Theta$  o  $\Theta$  per impostare l'ora corretta. Ad ogni pressione dei tasti l'ora cambia di un minuto, mentre tenendoli premuti l'ora cambia dapprima lentamente e poi sempre più velocemente. Una volta impostata l'ora corretta, premere il tasto verde  $\overline{OR}$  per la conferma; vengono visualizzati 'MODIF SALVATE' e poi 'DATA COMPLETA'.

**Nota:** Se si sposta in qualsiasi momento il cursore prima che venga visualizzato 'DATA COMPLETA', le modifiche della data e dell'ora NON vengono salvate.

# FASE 3: Esecuzione del programma di riscaldamento

Ora il Cronotermostato è pronto all'uso. Spostando il cursore nella posizione **AUTO**  inizia l'esecuzione del programma di riscaldamento. Il programma di riscaldamento è stato progettato per soddisfare le esigenze di comfort standard, ma se si desidera personalizzarne i parametri, consultare la sezione '**PROGRAMMAZIONE DEL CM907**'.

# **PROGRAMMAZIONE DEL CM907**

# **Il programma di riscaldamento**

Il programma di riscaldamento prevede 6 modifiche dei livelli di temperatura, che possono essere impostati tra le 3:00 e le 2:50 del giorno successivo permettendo così di mantenere la temperatura serale dopo la mezzanotte. Ogni livello di temperatura può essere impostato tra 5°C e 35°C e regolato con incrementi di 0,5°C. Il programma di riscaldamento preimpostato è il seguente:

### **Da lunedì a venerdì**

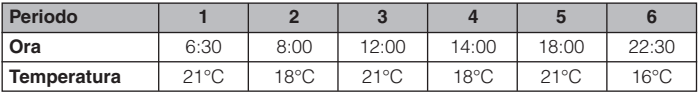

### **Sabato e domenica**

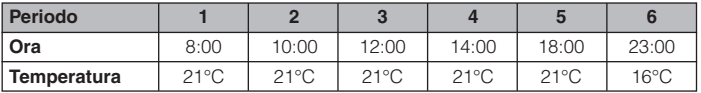

# **Esame del programma di riscaldamento**

Per esaminare o modificare il programma di riscaldamento, muovere il cursore nella posizione **PROG** e utilizzare i tasti  $\Omega$  o per spostarsi tra i sei periodi di programmazione per il lunedì. Utilizzare il tasto **GIORNO** per spostarsi su ogni giorno della settimana, per esaminare o modificare l'intero programma di riscaldamento di 7 giorni.

# **Modifica del programma di riscaldamento**

### **Per modificare il programma di riscaldamento:**

**a.** Spostare il cursore nella posizione **PROG**, entrando nella modalità di programmazione. Viene visualizzato 'REGOLA PROGR 1' e l'orario per il periodo 1 del lunedì (LUN) lampeggia. Il periodo attivo è evidenziato da un quadratino lampeggia attorno ai numeri in fondo allo schermo, mentre il giorno selezionato lampeggia nell'angolo superiore sinistro dello schermo.

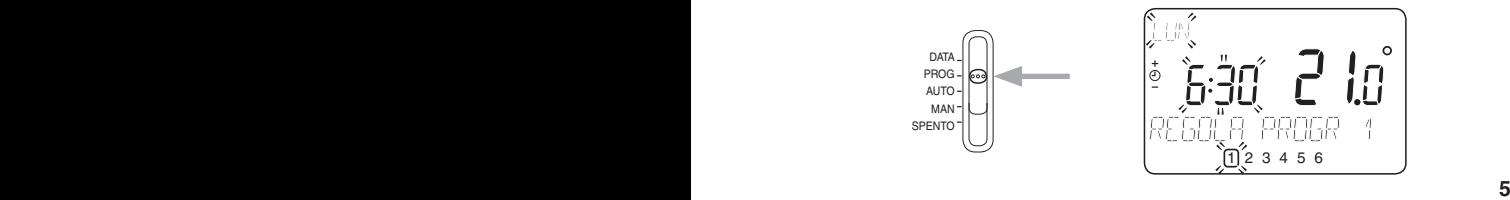

# **PROGRAMMAZIONE DEL CM907**

**b.** Per regolare l'inizio del periodo, utilizzare i tasti  $\Theta$   $\Theta$  o  $\Theta$ ; il display smette di lampeggiare e viene visualizzato il testo 'ORA 1 OK?'. Tenendo premuto il tasto, l'ora cambia velocemente.

**Nota:** Se premendo i tasti $\Theta$  $\Theta$  $\circ$  $\Theta$  sul display lampeggia il periodo successivo da modificare, significa che continuando a premere i tasti  $\oplus$   $\oplus$   $\oplus$  il cambiamento verrà apportato a questo.

**c.** Una volta raggiunta l'ora desiderata, premere il tasto OR per la conferma. 'MODIF SALVATE' viene visualizzato per 1,5 secondi, quindi appare 'REGOLARE TEMP 1'.

**Nota:** Se l'impostazione originale dell'ora non deve essere modificata, premere il tasto verde OK) per spostarsi alla fase '**d.**'.

- **d.** Il parametro della temperatura per il periodo **1** del lunedì (LUN) inizia a lampeggiare. Per regolarlo premere i tasti  $\mathbf{f}(\mathbf{A})$  o  $\mathbf{v}$ ; il display smette di lampeggiare e viene visualizzato 'TEMP 1 OK?'.
- **e.** Una volta raggiunta la temperatura desiderata, premere il tasto verde 00 per la conferma. Vengono visualizzati 'MODIF SALVATE' e 'REGOLA PROGR 2'.
- **f.** Ora è attivo il periodo successivo relativo all'ora e alla temperatura. Regolarlo ripetendo i punti da **b** a **e** finché tutti e 6 i periodi vengono impostati per il lunedì, oppure spostare il cursore nella posizione **AUTO** per eseguire il programma così com'è impostato.
- **g.** Dopo aver impostato il periodo 6 il display smette di lampeggiare e viene visualizzato 'MODIF SALVATE', seguito da 'GIORNO COMPLETO'.

### **Ora è possibile scegliere come impostare il programma per il giorno successivo:**

**h.** Per copiare il programma del lunedì in un altro giorno:

Premere il tasto **COPIA GIORNO** per copiare il programma del lunedì nel martedì. Il display si svuota eccetto 'COPIA LUN IN', che indica che il programma per il lunedì verrà copiato nel giorno selezionato, che sta lampeggiando nell'angolo in alto a sinistra dello schermo. Per selezionare un altro giorno di destinazione, premere il tasto **GIORNO** per spostarsi tra i giorni. Quando il giorno desiderato lampeggia, per la conferma premere il tasto verde OR.

**Nota:** Dopo la conferma, il giorno di destinazione diventa il giorno che viene copiato se si preme nuovamente il tasto **COPIA GIORNO**.

### **OPPURE**

### **Per programmare un giorno diverso:**

Premere il tasto **GIORNO** per selezionare il giorno successivo, che viene visualizzato nell'angolo in alto a sinistra del display. Il programma per quel giorno può essere regolato seguendo i punti da b a g. I programmi per i giorni che restano possono essere impostati allo stesso modo, utilizzando il tasto **GIORNO** per spostarsi sul giorno successivo.

**i.** Per uscire dalla modalità di programmazione, spostare il cursore nella modalità operativa desiderata - **AUTO**, **MAN** o **SPENTO**. **Nota:** Per eseguire il programma regolato, selezionare la modalità **AUTO**.

**Nota:** Se l'unità viene lasciata nella modalità di programmazione per più di 10 minuti senza spostare il cursore o premere alcun tasto, viene visualizzato 'MUOVERE CURSORE'. Premere un tasto per terminare la programmazione del Cronotermostato o spostare il cursore per selezionare la modalità operativa desiderata.

# **Disattivazione / Attivazione dei periodi**

Con il Cronotermostato è possibile programmare 6 periodi ogni giorno, ma per le proprie esigenze di riscaldamento possono non essere necessari tutti. Quindi qualsiasi periodo compreso tra 2 e 6 può essere disattivato e riattivato a piacimento.

### **Per disattivare o attivare i periodi:**

- **a.** Per disattivare i periodi non desiderati, andare sul periodo (da [2] a [6]) muovendo il cursore nella posizione **PROG**, quindi utilizzare i tasti  $\left(\mathbf{C}\right)$  o  $\left(\mathbf{D}\right)$  per spostarsi, controllando che il periodo corretto sia evidenziato con il quadratino lampeggiante. Tenere premuto il tasto il per almeno 2 secondi: il display indica che il periodo è stato rimosso dal programma.
- **b.** Per attivare nuovamente il periodo, eseguire la stessa procedura, andando sul periodo già disattivato. Una volta selezionato viene visualizzato 'DISABILITATO'. Per attivare nuovamente il periodo, tenere premuto il tasto  $\Box$  per almeno 2 secondi: viene visualizzato per un attimo 'ABILITATO', prima di tornare alla modalità operativa normale.

# **Scelta della modalità operativa**

Il Cronotermostato può funzionare in tre diverse modalità: Automatica, Manuale e Spento. Per impostare la modalità operativa spostare il cursore nella posizione desiderata. Il display indica la modalità correntemente attiva visualizzando **AUTO**, **MAN** o **SPENTO**.

# • **Modalità AUTO (automatica)**

Nella modalità automatica il Cronotermostato esegue il programma della temperatura interno (preimpostato o personalizzato). L'uso del Cronotermostato con questa modalità è il modo migliore per mantenere un livello di comfort elevato per quanto riguarda la temperatura, ottimizzando al contempo il risparmio energetico.

### • **Modalità MAN (manuale)**

Nella modalità manuale il Cronotermostato funziona come semplice Cronotermostato, con un punto di funzionamento fisso per tutto il giorno. Il punto di funzionamento può essere regolato da 5°C a 35°C mediante i tasti  $\hat{\mathbf{f}} \bigcirc \hat{\mathbf{f}}$  o  $\nabla$ . Il Cronotermostato continua a mantenere questa temperatura fino a quando viene selezionata un'altra modalità operativa o un'altra temperatura.

### • **Modalità SPENTO**

Nella modalità Spento il Cronotermostato controlla che la temperatura minima non scenda sotto i 5°C (preimpostati) e ha la funzione di misura protettiva contro il gelo in casa. Questo valore può essere regolato contattando l'installatore.

# **Durante il funzionamento normale**

### • **Ricerca della temperatura**

Nelle modalità operative **AUTO** e **MAN** il Cronotermostato visualizza la temperatura corrente della stanza, indicata dal testo 'TEMP AMBIENTE' visualizzato sul display. Per esaminare la temperatura 'stabilita' programmata (la temperatura che il Cronotermostato cerca di mantenere) premere il tasto il II valore della temperatura 'stabilita' lampeggia per 5 secondi sul display, insieme al testo 'SET POINT', prima che quest'ultimo mostri nuovamente il valore della temperatura corrente della stanza.

Nella modalità operativa **SPENTO** il Cronotermostato visualizza nuovamente la temperatura corrente della stanza, come prima, ma premendo il tasto il viene visualizzato il testo 'TEMP ANTIGELO' che indica il valore impostato per proteggere la casa. Per modificare questo valore, contattare l'installatore.

### • **Cambiamento manuale della temperatura**

Durante il funzionamento normale (modalità **AUTO**), la temperatura programmata può essere regolata manualmente premendo i tasti  $\mathbf{\hat{F}} \cap \mathbf{\Omega}$ . La temperatura 'stabilita' lampeggia per 5 secondi sul display - durante questo periodo di tempo, il valore impostato può essere modificato mediante i tasti  $\mathbf{f}(\mathbf{A}) \circ \mathbf{F}$ .

**Nota:** Questa regolazione manuale della temperatura viene annullata dalla successiva modifica della temperatura programmata.

# **Uso delle funzioni speciali**

### • **Funzione VACANZA**

La funzione Vacanza consente di impostare una temperatura costante (predefinita = 10°C) per un determinato numero di giorni (da 1 a 99). Questo consente di risparmiare energia e relativi costi quando si è lontani da casa, mentre il funzionamento normale riprende il giorno in cui si ritorna.

### **Per impostare la funzione Vacanza:**

- **a.** Spostare il cursore nella posizione **AUTO** o **MAN**.
- **b.** Premere il tasto  $\left| \right|$  per visualizzare il contatore dei giorni di vacanza e l'impostazione della temperatura, oltre all'indicatore Vacanza  $\hat{a}$ .
- **c.** Viene selezionato il giorno successivo a quello corrente e viene visualizzato 'RIENTRO?'. Premere i tasti  $\bigcirc$  + o  $\bigcirc$  per impostare il periodo della vacanza (da 1 a 99 giorni), quindi premere il tasto verde **ON** per la conferma. **Nota:** *Il* giorno e la data vengono aggiornati in base al numero di giorni selezionati.
- **d.** Vengono visualizzati 'MODIF SALVATE' 'TEMP OK?'. Premere i tasti $\mathbf{f}(\mathbf{A})$  o per impostare la temperatura durante la vacanza (da 5°C a 35°C), quindi premere il tasto verde OR per la conferma. Sullo schermo viene visualizzato 'VACANZA', finché viene raggiunta la data del ritorno o la modalità Vacanza viene annullata.

Il Cronotermostato controlla la nuova temperatura per il numero impostato di giorni in cui la casa è vuota. A mezzanotte, nel contatore i giorni di vacanza vengono ridotti di uno, fino alla fine del numero di giorni impostati. Il Cronotermostato torna al funzionamento normale impostato mediante la posizione del cursore (**AUTO**  o **MAN**). Per annullare l'impostazione VACANZA o per uscire dalla funzione in qualunque momento, premere il tasto **il c**una seconda volta o spostare il cursore in una posizione diversa.

# **USO DEL CM907**

# • **Funzione PARTY**

La funzione Party consente di prolungare per un determinato numero di ore e a una particolare temperatura il programma di riscaldamento, prima di tornare al programma normale. Questo è utile specialmente se si desidera mantenere o aumentare la temperatura durante un'occasione speciale, come una festa o la presenza di ospiti.

Questa funzione può essere utilizzata anche per abbassare la temperatura quando si rimane fuori casa per poco tempo (per fare la spesa, visitare gli amici, ecc), risparmiando energia e denaro.

### **Per impostare la funzione Party:**

- **a.** Spostare il cursore nella posizione **AUTO** o **MAN**.
- **b.** Premere il tasto  $\forall$  per visualizzare il contatore delle ore della festa e l'impostazione della temperatura, oltre all'indicatore  $\nabla$ .
- **c.** Sullo schermo viene visualizzato il testo 'PARTY'. Utilizzare i tasti  $\Theta$   $\Theta$  o  $\Theta$ per impostare il numero di ore (da 1 a 23), quindi premere il tasto verde  $\widehat{\text{OR}}$ per la conferma.
- **d.** Vengono visualizzati 'MODIF SALVATE' e 'TEMP OK?'. Utilizzare i tasti  $\mathbf{f}(\mathbf{A})$ o per impostare la temperatura desiderata (da 5°C a 35°C), quindi premere il tasto verde  $(x)$  per la conferma. Sullo schermo viene visualizzato 'PARTY', finché il timer raggiunge lo zero o la modalità Party viene annullata.

Ora l'unità controlla la nuova temperatura per il numero di ore impostate, poi torna al funzionamento normale impostato dalla posizione del cursore (**AUTO** o **MAN**). Per annullare l'impostazione **PARTY** o per uscire dalla funzione in qualunque momento, premere il tasto  $\nabla$  una seconda volta o spostare il cursore in una posizione diversa.

### Uso delle funzioni

### • **Funzione FESTIVO**

La funzione Festivo consente di eseguire temporaneamente per tutti i giorni desiderati il programma di riscaldamento della domenica. È utile quando vi è un giorno di festa durante la settimana o se si rimane a casa, involontariamente, in una giornata lavorativa per una malattia, ecc.

### **Per impostare la funzione Festivo**

- **a.** Spostare il cursore nella posizione **AUTO**.
- **b.** Premere il tasto  $\neq$  per visualizzare il contatore dei giorni; viene visualizzato 'GIORNO FESTIVO' e appare l'indicatore Festivo  $\mathcal{A}$ .
- **c.** Premere i tasti $\Theta$  $\Theta$  o  $\Theta$  per impostare il numero di giorni (da 1 a 99) in cui si desidera eseguire il programma di riscaldamento alternativo, quindi premere il tasto verde ON per confermare. (Il giorno e la data vengono aggiornati in base al numero di giorni selezionati).
- **d.** Dopo la conferma, sullo schermo appare per un momento 'MODIF SALVATE' e poi si torna alla visualizzazione normale, con l'indicatore dei giorni festivi visualizzato.

Il Cronotermostato controlla ora il programma di riscaldamento alternativo per il numero di giorni impostati, prima di tornare al programma di riscaldamento normale. Per annullare l'impostazione **FESTIVO** o per uscire dalla funzione in qualunque momento, premere il tasto  $\pm$  una seconda volta o spostare il cursore in una posizione diversa.

# **Regolazione dell'ora**

Per regolare solo l'ora durante il funzionamento normale, utilizzare i tasti  $\bigoplus$   $\bigoplus$  o  $\bigoplus$  e premere il tasto verde OR per confermare i cambiamenti.

# **MESSA A PUNTO DEL CM907**

# **Modifica dei parametri dell'utente**

La modalità dell'utente consente di modificare alcuni parametri base del Cronotermostato secondo le preferenze personali. Si può modificare il formato di visualizzazione dell'ora (24 o 12 ore), resettare il programma di riscaldamento con i parametri interni, selezionare la lingua dell'interfaccia utente e disattivare o attivare la funzione per la modifica dell'ora in estate/inverno.

### **Per modificare i parametri dell'utente:**

**a.** Spostare il cursore nella posizione **SPENTO** e poi tenere premuto il tasto **i** per circa 5 secondi.

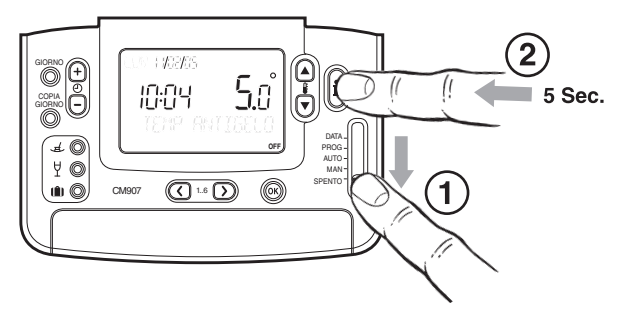

**b.** Sul display vengono visualizzate le seguenti informazioni:

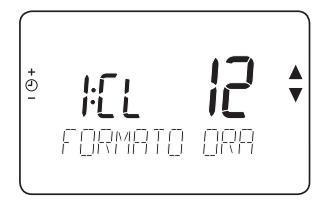

**c.** Ora scegliere quali dei seguenti parametri si desiderano modificare:

### **i) Modifica del formato dell'ora**

Sul display dovrebbe essere visualizzato 'FORMATO ORA' - premere i tasti $\hat{F}$  o per selezionare il formato preferito per l'ora (24=formato di 24 ore, 12=formato di 12 ore); il display lampeggia per indicare che è stata effettuata una modifica. Per confermare la modifica premere il tasto verde OK.

### **ii) Reset del programma interno ai valori preimpostati**

Premere una volta il tasto  $\Theta$   $\Theta$ . Il display visualizza 'RESET PROGRAMMI'. Premere i tasti  $f(\Omega)$  o  $\nabla$  per selezionare l'impostazione preferita (0=programma utente, 1=programma costruttore); il display lampeggia per indicare che è stata effettuata una modifica. Per confermare la modifica premere il tasto verde  $(0, 0)$ .

### **iii) Attivazione o disattivazione della modifica dell'ora legale/solare**

Premere due volte il tasto  $\bigoplus$   $\bigoplus$ . Il display visualizza 'ORA LEG/SOL'. Premere i tasti  $\hat{F} \cap \{$  o  $\hat{F}$  per selezionare l'impostazione preferita (0=disattivata/Off, 1=attivata/On); il display lampeggia per indicare che è stata fatta una modifica. Per confermare la modifica premere il tasto verde OK.

**d.** Per uscire dalla modalità dell'utente spostare il cursore sulla posizione **AUTO**, **MAN** o **SPENTO**.

# **DOMANDE FREQUENTI E RISOLUZIONE DEI PROBLEMI**

# **DOMANDE FREQUENTI**

### **Come si fa a sostituire le batterie scariche nel CM907?**

Il Cronotermostato esegue un monitoraggio continuo del livello di carica delle batterie, la cui durata è in genere di circa 2 anni. Quando la carica si sta esaurendo, sullo schermo viene visualizzato un simbolo lampeggiante. Per sostituire le batterie, seguire i punti della sezione '**FASE 1: Installazione delle batterie**' a pagina 3, sostituendo le batterie scariche con quelle nuove (punto c).

**Nota:** Durante la sostituzione delle batterie le impostazioni del programma vengono conservate, ma è possibile che sia necessario regolare le impostazioni della data e dell'ora.

### **Come si fa a impostare una sola temperatura per l'intera giornata?**

Per far funzionare l'unità come semplice Cronotermostato con una sola temperatura per un periodo di tempo, spostare il cursore nella posizione **MAN**. Regolare la temperatura manuale premendo i tasti $\mathbf{f} \bigwedge \mathbf{c} \bigtriangledown$ . La regolazione può essere effettuata tra 5°C e 35°C in incrementi di 0,5°C. Il Cronotermostato continua a mantenere questa temperatura fino a quando viene selezionata un'altra modalità operativa o la temperatura viene nuovamente regolata.

### **Cos'è Optimum Start (Avvio ottimale)?**

Optimum Start (Avvio ottimale) è un programma che assicura che vengano raggiunte le condizioni di temperatura ottimali nei tempi richiesti. Si tratta di una funzione per il risparmio energetico, che regola l'ora di avvio del sistema di riscaldamento in base al freddo che fa. Ad esempio, nelle giornate molto fredde il sistema di riscaldamento viene avviato prima per assicurare che al rientro degli occupanti la casa sia calda (temperatura stabilita), mentre nelle giornate più calde il sistema di riscaldamento viene avviato più tardi per risparmiare energia. La funzione Optimum Start (Avvio ottimale) viene quindi utilizzata quando i parametri dell'ora/della temperatura immessi nel Cronotermostato devono essere impostati sul momento in cui si desidera il calore e non su quello in cui si desidera avviare il sistema di riscaldamento.

# **DOMANDE FREQUENTI E RISOLUZIONE DEI PROBLEMI**

### **Si può utilizzare il CM907 per controllare il sistema di condizionamento dell'aria?**

Sì; se il sistema è stato impostato correttamente il Cronotermostato può essere utilizzato per controllare il raffreddamento. Per far passare il Cronotermostato dalla modalità di riscaldamento a quella di raffreddamento, premere i tasti  $\mathbf{f} \cap \mathbf{v}$  per 5 secondi in qualsiasi modalità operativa del prodotto (**AUTO**, **MAN** o **SPENTO**). Il testo 'RAFFREDDAMENTO' viene visualizzato per un momento sullo schermo per indicare che ora è attiva la modalità di raffreddamento. Il programma preimpostato per il raffreddamento è specificato nella tabella sottostante, ma può essere modificato come il programma di riscaldamento:

### **Da lunedì a venerdì**

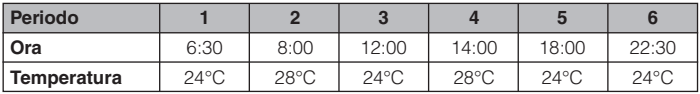

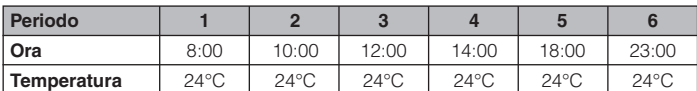

### **Sabato e domenica**

### **Se succede qualcosa al sistema di riscaldamento, come è possibile controllare se il Cronotermostato sta funzionando?**

Vedere la Guida alla risoluzione dei problemi qui a fianco. Se non basta e serve assistenza, contattare l'installatore. Per evitare lesioni provocate da scosse elettriche e/o danni al prodotto, il Cronotermostato deve essere aperto o rimosso solamente da un tecnico qualificato.

# **DOMANDE FREQUENTI E RISOLUZIONE DEI PROBLEMI**

### **Quali altri accessori si possono acquistare assieme al CM907?**

### **1. Sensore della temperatura esterna**

Il sensore della temperatura esterna si può montare sul Cronotermostato per visualizzare la temperatura esterna. Premendo il tasto il due volte, il Cronotermostato visualizza la temperatura esterna.

### **2. Sensore remoto della temperatura (accessorio)**

Il sensore remoto della temperatura (accessorio) può essere montato sul Cronotermostato per controllare la temperatura di un'altra stanza dove è inopportuno installare il Cronotermostato, ad esempio in un immobile commerciale dove il pubblico potrebbe premere i tasti.

### **3. Interfaccia telefonica (accessorio)**

L'interfaccia telefonica (accessorio) può essere montata tra il Cronotermostato e il telefono per impostare la temperatura a distanza mediante il telefono. Quando viene attivata, telefonando a casa e digitando un codice speciale, l'interfaccia telefonica imposta la temperatura del Cronotermostato su 21°C (questo è il valore predefinito, ma può essere regolato su un valore compreso tra 5°C e 35°C dall'installatore o premendo il tasto  $\Box$ ) e visualizza l'indicatore  $\Box$ . Il funzionamento normale del Cronotermostato viene riattivato RESETTANDO l'uscita dell'interfaccia telefonica o ritelefonando e digitando nuovamente il codice per il funzionamento normale.

**Nota:** Per maggiori informazioni su questi iaccessori, contattare l'installatore.

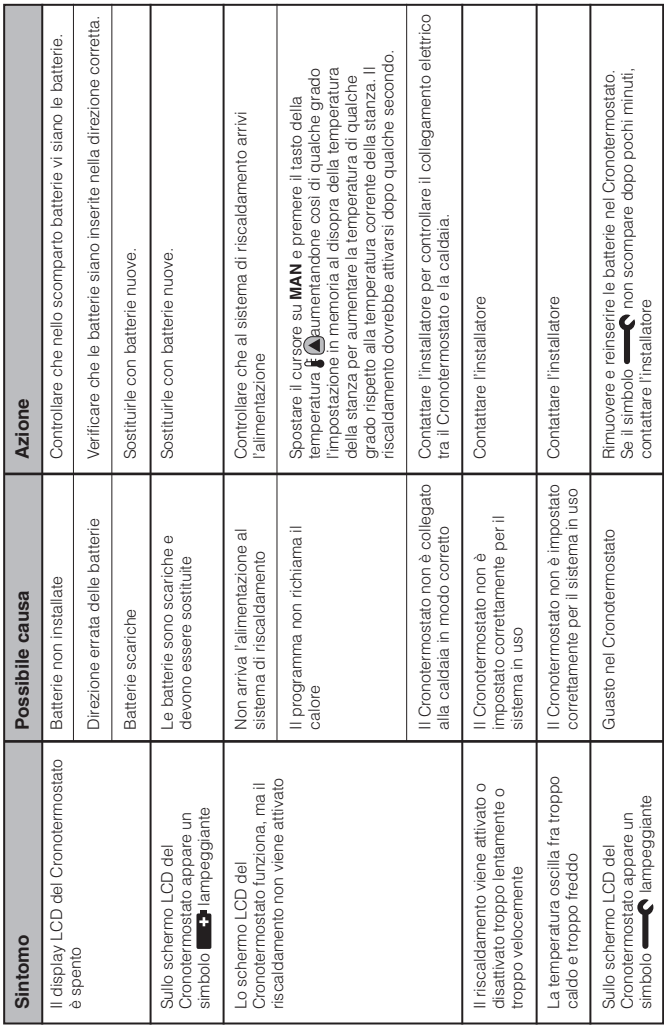

# Guida alla risoluzione dei problemi **Guida alla risoluzione dei problemi**